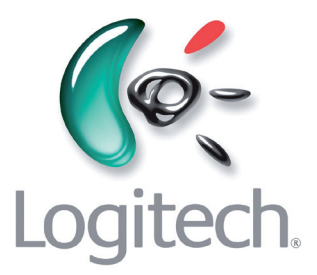

# **Télécommande Harmony 785 Manuel de l'utilisateur – Version 1.0**

# **Table des matières**

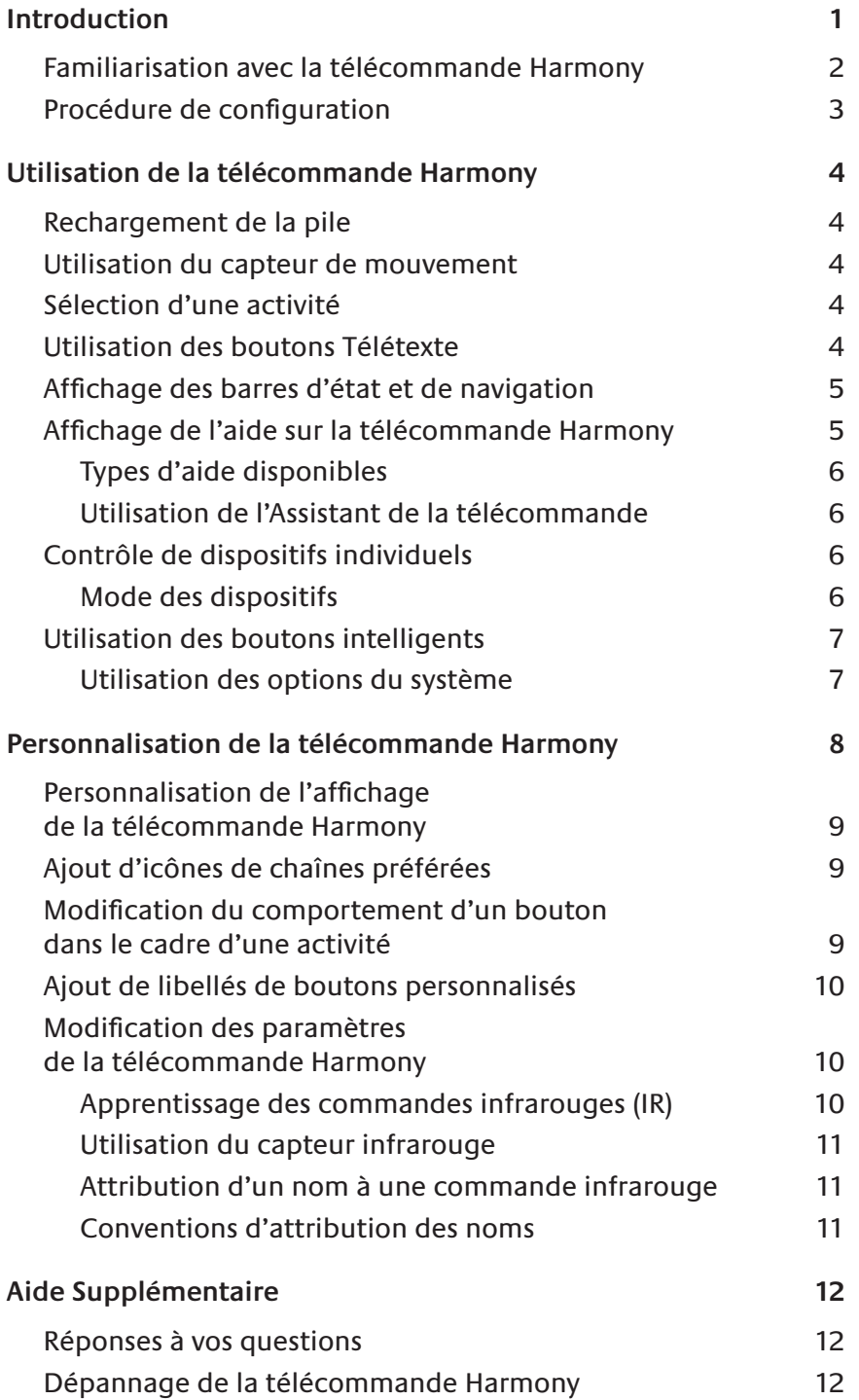

# <span id="page-2-0"></span>**Introduction**

Vous venez d'acheter une télécommande Harmony et nous vous en félicitons! Ce manuel de l'utilisateur présente la configuration en ligne de base, la personnalisation et les principales fonctionnalités de la télécommande Harmony.

Si vous avez des doutes concernant l'installation de votre télécommande Harmony, lisez les informations ci-dessous et suivez les instructions d'utilisation du logiciel de la télécommande Harmony de Logitech (ou logiciel de la télécommande Harmony).

La télécommande universelle Harmony fonctionne par le biais d'Internet. Elle vous permet de contrôler la plupart des dispositifs capables d'interpréter les signaux infrarouges (IR).

Le processus de configuration de la télécommande Harmony est simple:

- Vous êtes invité à répondre à quelques questions sur vos dispositifs de loisirs multimédia pour créer votre propre configuration de télécommande Harmony.
- Vos réponses nous fourniront une description des différents dispositifs multimédia que vous souhaitez contrôler, de leur configuration et de vos préférences pour leur contrôle.
- Si l'un de vos dispositifs ne figure pas dans la base de données de la télécommande Harmony, le logiciel de la télécommande Harmony en apprendra les fonctions et l'ajoutera à votre configuration.
- Quand vous nous aurez communiqué tous les renseignements sur vos dispositifs multimédia, vous serez guidé à travers la configuration des activités. Il est facile de créer des activités: vous êtes invité à indiquer les dispositifs multimédia que vous utilisez durant une activité spécifique et comment vous voulez en contrôler les fonctions spécifiques (par exemple le volume) pour cette activité.
	- Une activité est un ensemble de commandes que la télécommande Harmony envoie à votre système multimédia pour activer les dispositifs nécessaires.
	- Une fois l'activité sélectionnée, vous entrez dans le mode Activité et la fonctionnalité de chaque bouton de la télécommande Harmony est automatiquement configurée en conséquence.
	- De plus, les boutons de l'écran (LCD) vous permettent d'accéder à d'autres commandes pour cette activité, non accessibles par le biais des boutons standard.

#### **Exemple**

Pour l'activité Regarder la télévision, la télécommande Harmony envoie des commandes à votre système multimédia, qui activent les dispositifs nécessaires pour que vous puissiez regarder la télévision. La télécommande est automatiquement configurée pour l'activité selon les réponses que vous avez sélectionnées lors de la configuration en ligne pour cette activité.

A la fin de l'installation, votre propre configuration sera chargée dans la télécommande Harmony.

Utilisez votre logiciel de la télécommande Harmony pour:

- personnaliser les fonctionnalités de votre télécommande Harmony
- ajouter d'autres dispositifs multimédia
- ajouter d'autres activités.

# <span id="page-3-0"></span>**Familiarisation avec la télécommande Harmony**

La plupart des boutons de la télécommande Harmony sont des boutons de télécommande standard. La télécommande possède cependant certains boutons et accessoires qui ne vous sont pas nécessairement familiers. Ces boutons et matériels supplémentaires vous donnent accès à des fonctions spéciales de la télécommande Harmony.

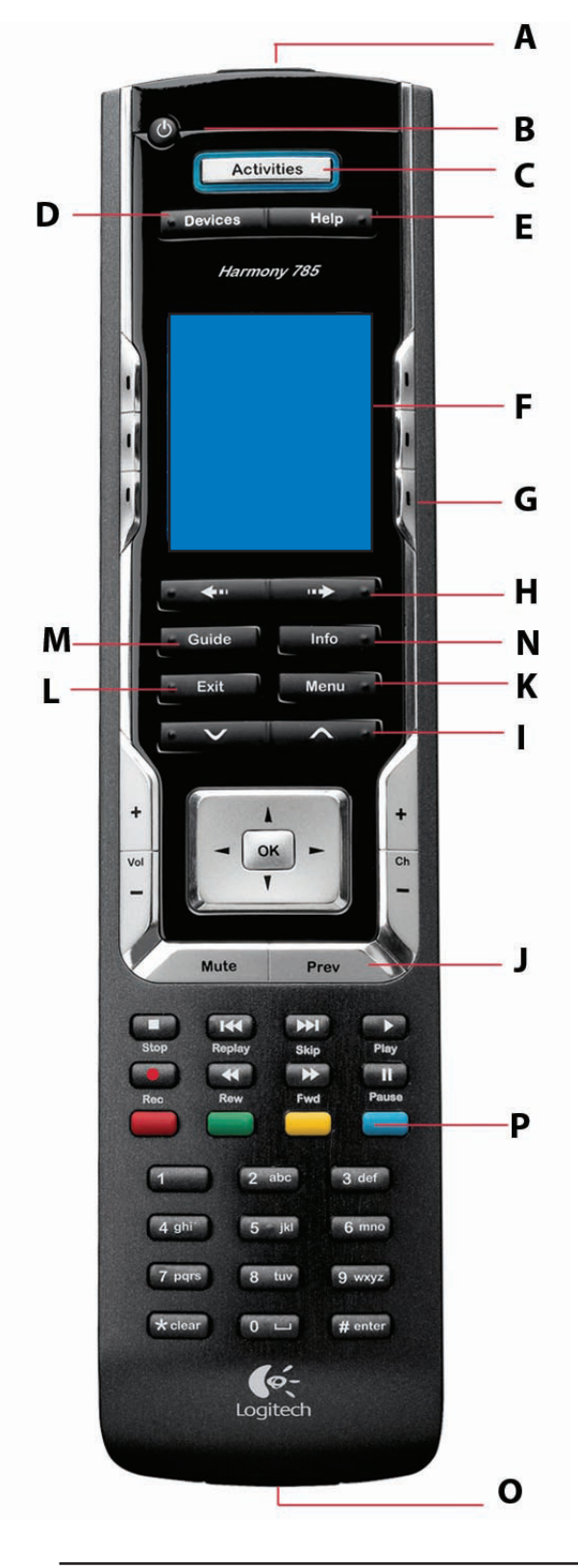

- **A.** Connecteur USB: connectez une des extrémités du câble USB à ce connecteur et l'autre à votre ordinateur afin de pouvoir télécharger votre configuration à l'aide du logiciel de la télécommande Harmony.
- **B.** Bouton d'alimentation: une pression sur ce bouton suffit à mettre hors tension tous les dispositifs.
- **C.** ACTIVITIES: ce bouton permet d'afficher la liste des activités que vous avez ajoutées. Appuyez sur le bouton de l'écran en regard de l'activité choisie pour que la télécommande Harmony puisse configurer votre système multimédia.
- **D.** DEVICES: répertorie tous les dispositifs sur l'écran et permet de sélectionner et contrôler les différents dispositifs directement.
- **E.** HELP: la télécommande Harmony vous pose des questions simples pour corriger les problèmes rencontrés dans le cadre d'une activité.
- **F.** Ecran: affiche une liste de vos activités et dispositifs, aide, commandes infrarouges (IR) et tout autre information disponible.
- **G.** Boutons d'écran: situés de part et d'autre de l'écran, ces boutons permettent de sélectionner diverses commandes.
- **H.** Touche fléchée gauche/droite: vous permet d'afficher d'autres options sur l'écran.
- **I.** Boutons intelligents: même si les boutons de la plupart des activités sont affectés par défaut, vous pouvez personnaliser ces boutons pour qu'ils envoient différentes commandes.
- **J.** PREV: retourne à la chaîne de télévision précédente. {}
- **K.** MENU: vous donne accès au système de menu d'un dispositif (à condition que votre dispositif soit équipé de cette fonction).
- **L.** EXIT: permet de sortir de la fonction Guide.
- **M.** GUIDE: permet d'accéder aux programmes (à condition que votre dispositif soit équipé de cette fonction).
- **N.** INFO: permet d'accéder à d'autres informations sur les programmes (à condition que votre dispositif soit équipé de la fonction Guide).
- **O.** Port d'apprentissage infrarouge: ce port permet d'enseigner les commandes de votre télécommande d'origine à la télécommande Harmony.
- **P.** Boutons Télétexte: Ceci est un service fourni par les chaînes de télévision. Utilisez les boutons Télétexte pour accéder à ce service. Votre télévision doit toutefois être équipée d'un décodeur Télétexte. Même si les boutons Télétexte sont affectés par défaut pour l'activité Regarder la télévision, vous pouvez personnaliser ces boutons pour qu'ils envoient différentes commandes.

# <span id="page-4-0"></span>**Procédure de configuration**

Après avoir installé le logiciel de la télécommande Harmony et connecté celle-ci, vous serez guidé à travers une série de questions et de réponses pour chacune des cinq étapes principales de la configuration en ligne:

**Informations de connexion:** créez vos informations de connexion.

**Vérification de connexion:** permet de vérifier que la communication entre la télécommande Harmony et l'ordinateur s'effectue correctement.

**Configuration des dispositifs:** vous aide dans la communication des informations sur les dispositifs de votre système multimédia.

**Configuration des activités:** vous aide à nous communiquer les informations liées au fonctionnement collectif de vos dispositifs pour l'exécution des activités (par exemple l'activité Regarder la télévision).

**Mise à jour de la télécommande:** permet de mettre à jour la télécommande en fonction de votre configuration personnelle.

**Remarque:** lors de l'utilisation du logiciel de la télécommande Harmony, cliquez sur **Help** pour afficher l'aide spécifique à l'étape en cours.

# <span id="page-5-0"></span>**Utilisation de la télécommande Harmony**

Cette section présente des informations d'utilisation destinées à vous faciliter l'usage de votre télécommande.

### Rechargement de la pile

Placez votre télécommande dans sa base pour la recharger. Lors du rechargement de la pile de la télécommande:

- L'écran LCD et son rétroéclairage, ainsi que le rétroéclairage du clavier, restent allumés.
- L'icône du niveau de charge de la pile dans la barre d'état clignote quand la pile est en cours de chargement ou s'affiche pleine quand le chargement est terminé.

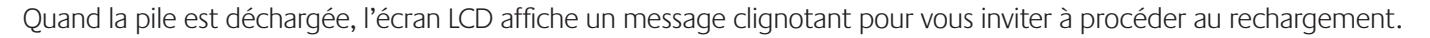

#### Utilisation du capteur de mouvement

Lorsque vous prenez et inclinez légèrement la télécommande, l'écran LCD s'allume automatiquement et le clavier s'éclaire.

**Remarque:** chaque fois que vous enlevez la télécommande de sa base de chargement ou que vous la replacez dans sa base, vous entendrez un bip.

#### **Utilisez le logiciel de la télécommande Harmony pour activer/désactiver ces fonctions.**

### Sélection d'une activité

Affichez les activités que vous avez ajoutées en appuyant sur le bouton Activities. L'écran affiche alors les activités que vous avez ajoutées. Appuyez sur le bouton correspondant au choix proposé sur l'écran pour l'activité que vous voulez lancer.

Par défaut, lors de la sélection d'une activité, l'écran de la télécommande affiche un message pour vous rappeler de bien pointer la télécommande vers votre système multimédia quand l'activité commence. Les signaux infrarouges (IR) sont ainsi correctement envoyés.

#### **Utilisez le logiciel de la télécommande Harmony pour activer/désactiver le message de lancement d'activité.**

### Utilisation des boutons Télétexte

Quand vous appuyez sur l'un des boutons Télétexte, la page d'accueil de Télétexte s'affiche sur le téléviseur (cela peut prendre quelques secondes). La page Télétexte remplace totalement l'image télévisée, mais l'audio reste disponible. Chaque page Télétexte possède un numéro de page unique à trois chiffres; toutes les pages sont accessibles par leur numéro de page à trois chiffres depuis les boutons numérotés de chaînes de la télécommande Harmony.

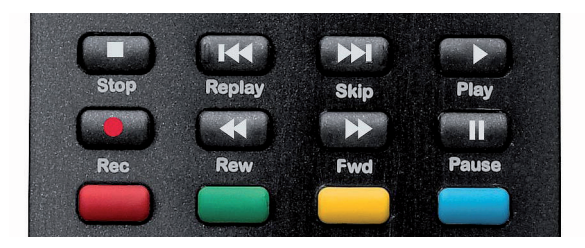

Même si les boutons Télétexte sont affectés par défaut pour l'activité Regarder la télévision, vous pouvez personnaliser ces boutons pour qu'ils envoient différentes commandes dans d'autres activités. Voir [Modification du comportement d'un bouton dans le cadre](#page-10-0)  [d'une activité](#page-10-0).

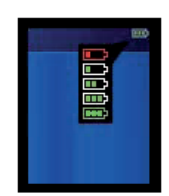

# <span id="page-6-0"></span>**Affichage des barres d'état et de navigation**

La barre d'état fournit à l'utilisateur des informations importantes:

- **A:** Date et heure
- **B:** Indicateur de branchement USB
- **C:** Indicateur d'envoi de commandes infrarouges (IR) vers vos dispositifs
- **D:** Indicateur de charge de la pile
- **E:** Activité en cours (le cas échéant).

La barre de navigation affiche également certaines informations:

**F:** Le nombre d'écrans disponibles dans un menu, ainsi que l'écran actuellement affiché.

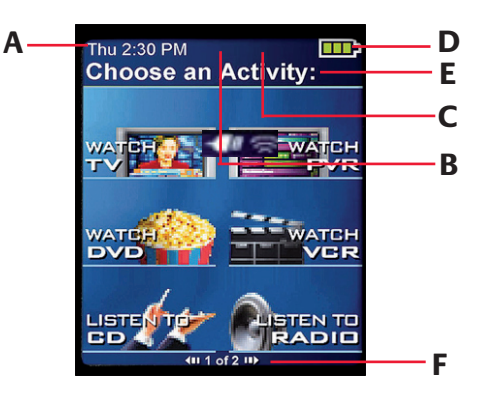

# **Affichage de l'aide sur la télécommande Harmony**

Il arrive que l'activité sélectionnée ne fonctionne pas. Cela se produit lorsque la télécommande Harmony envoie de nombreuses commandes infrarouges afin de configurer les différents dispositifs pour une activité et qu'un ou plusieurs dispositifs ne reçoivent pas certaines commandes. La télécommande Harmony n'est alors plus synchronisée avec les autres dispositifs (elle pense que les dispositifs sont sous tension alors qu'ils ne le sont pas). Voici différentes raisons pour lesquelles la télécommande Harmony peut se désynchroniser du système:

- Quelqu'un s'interpose entre votre télécommande et le système multimédia au moment où l'activité commence.
- Vous ne pointez pas votre télécommande Harmony vers votre système multimédia alors que l'activité commence.
- Un objet bloque la ligne directe entre la télécommande Harmony et le système.
- Vous êtes trop loin du système multimédia.

Il vous faut alors utiliser le bouton Help de votre télécommande Harmony pour la synchroniser de nouveau avec vos dispositifs. Avant de procéder à la resynchronisation, vérifiez si vous pouvez résoudre le problème.

#### **Exemple**

Supprimez tout obstacle, de sorte que les dispositifs multimédia puissent recevoir les commandes infrarouges envoyées par la télécommande Harmony.

**Remarque:** si les dispositifs ne répondent plus correctement à la télécommande Harmony alors qu'ils fonctionnaient auparavant, pensez à remplacer la pile de la télécommande.

Pour synchroniser de nouveau la télécommande et les différents dispositifs:

- 1. Appuyez sur le bouton **Help**.
- 2. Répondez aux questions posées sur l'écran de la télécommande en répondant par **Oui** ou **Non**. Si vous répondez Non à l'une des questions, la télécommande Harmony renvoie la commande nécessaire et vous repose la question.

Lorsque vous avez terminé, la télécommande Harmony est de nouveau synchronisée avec les dispositifs.

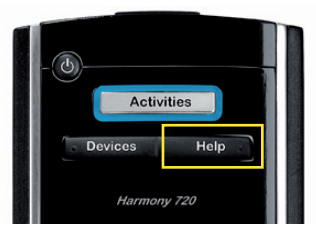

### <span id="page-7-0"></span>Types d'aide disponibles

Vous pouvez personnaliser le bouton Help de votre télécommande Harmony pour disposer des types d'aide à l'écran suivants:

- **Aide intelligente** Pose des questions sur les dispositifs actifs au cours d'une activité spécifique.
- **Aide complète** Pose des questions sur tous les dispositifs de votre système.

Sélectionnez **Aide complète** si vous pensez que certains dispositifs ne sont pas contrôlés comme vous le souhaitez et que l'aide de la télécommande ne pose aucune question sur ces dispositifs.

Utilisez le logiciel de la télécommande Harmony pour sélectionner le type d'aide que vous voulez.

### Utilisation de l'Assistant de la télécommande

Activez l'**Assistant de la télécommande** pour obtenir une aide supplémentaire.

Alors que le bouton **Help** vous permet de résoudre des problèmes de dispositifs au sein d'une activité, l'**Assistant de la télécommande** vous enseigne comment utiliser votre télécommande Harmony. Voici un exemple du type d'aide que l'Assistant de la télécommande propose:

#### **Exemple**

Si un ou plusieurs dispositifs ne sont pas correctement configurés, veuillez appuyer sur **Help** dès maintenant.

**Utilisez le logiciel de la télécommande Harmony pour activer/désactiver cette fonction.**

# **Contrôle de dispositifs individuels**

Cette section présente les trois modes que vous pouvez utiliser pour accéder aux fonctions spécifiques de chaque dispositif.

### Mode des dispositifs

Appuyez sur **Devices** pour activer le mode des dispositifs. Le mode des dispositifs permet d'accéder à l'ensemble des commandes des différents dispositifs de votre configuration Harmony. Il n'est pas nécessaire d'avoir lancé une activité pour accéder au mode des dispositifs. Vous ne devriez cependant pas avoir besoin du mode des dispositifs dans le cadre d'une utilisation standard de la télécommande Harmony. Ce mode est réservé à l'envoi d'une commande spécifique à un dispositif donné.

Vous pouvez éliminer l'utilisation du mode des dispositifs en personnalisant les activités.

#### **Exemple**

Vous pouvez placer des commandes sur l'écran ou personnaliser des boutons spécifiques pour les commandes.

Voir [Personnalisation de la télécommande Harmony](#page-9-0).

<span id="page-8-0"></span>Pour activer le mode des dispositifs à tout moment, appuyez sur le bouton **Devices**. Une fois ce mode activé, la télécommande Harmony affiche la liste de tous les dispositifs de la configuration. Sélectionnez un dispositif dans la liste; la télécommande Harmony contrôle alors uniquement les fonctionnalités correspondantes.

#### **Exemple**

Si vous choisissez le téléviseur, les boutons numérotés, de volume et de changement de chaîne contrôlent le téléviseur.

Appuyez de nouveau sur **Devices** pour quitter le mode des dispositifs.

### **Utilisation des boutons intelligents**

Même si les boutons de la plupart des activités sont affectés par défaut, vous pouvez personnaliser ces boutons pour qu'ils envoient différentes commandes. Voir [Modification du comportement d'un bouton dans le cadre](#page-10-0)  [d'une activité](#page-10-0)[.](#page-10-0)

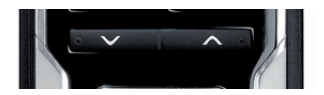

## **Utilisation des options du système**

Appuyez sur le bouton **System Options** de la télécommande Harmony pour:

- régler la date et l'heure
- activer/désactiver le diaporama
- activer ou désactiver momentanément l'**Assistant de la télécommande** (disponible seulement si vous avez sélectionné l'option sous Préférences de ma télécommande, sur l'écran d'accueil du logiciel de la télécommande Harmony—voir [Utilisation de l'Assistant de la télécommande](#page-7-0)).

# <span id="page-9-0"></span>**Personnalisation de la télécommande Harmony**

La personnalisation de votre télécommande Harmony s'effectue depuis le logiciel de la télécommande Harmony.

Utilisez le logiciel de la télécommande Harmony pour gérer les éléments suivants:

### Dépannage

• Cliquez sur Dépannage lorsque votre télécommande Harmony ne contrôle pas votre système correctement.

### Activités

- Cliquez sur **Activities** pour ajouter ou supprimer des activités.
- Cliquez sur l'icône d'une activité pour modifier un paramètre spécifique (le nom d'une activité par exemple) dans le cadre d'une activité.

#### **Exemple**

Pour créer plusieurs activités du même type (par exemple, si vous disposez d'un décodeur et d'un récepteur satellite, vous pouvez ajouter une seconde activité Regarder la télévision), cliquez sur **Ajouter une activité**. Lorsque vous avez terminé, renommez les activités pour pouvoir les distinguer (par exemple, vous pouvez renommer l'activité Regarder la télévision «Regarder la télévision par câble» ou «Regarder la télévision par satellite»).

### **Dispositifs**

- Cliquez sur **Devices** pour ajouter ou supprimer des dispositifs.
- Cliquez sur l'icône d'un dispositif pour modifier un paramètre spécifique au dispositif configuré.

### Préférences de la télécommande

• Cliquez sur **Préférences de ma télécommande** pour modifier ses paramètres.

### Obtenir de l'aide

• Cliquez sur **Obtenir de l'aide** pour afficher la liste des outils et services d'aide que nous offrons.

#### Mise à jour de la télécommande

• Cliquez sur **Mettre à jour la télécommande** après avoir effectué les modifications de configuration ou de paramètres. Cela vous garantit d'utiliser la configuration et les paramètres les plus récents de votre télécommande Harmony.

# <span id="page-10-0"></span>**Personnalisation de l'affichage de la télécommande Harmony**

Cette section propose des informations destinées à vous aider à personnaliser les commandes et les options affichées sur l'écran de la télécommande Harmony.

La résolution de l'écran LCD de la télécommande Harmony est de 160 x 128 pixels.

La télécommande Harmony est dotée de paramètres par défaut qu'il est possible de changer afin de donner à l'écran LCD l'aspect de votre choix pour:

- Sélectionner ou ajouter vos propres fonds d'écran.
- Ajouter des icônes à vos chaînes préférées (vous pouvez télécharger vos propres icônes dans la limite de 160 Ko [taille de fichier], au format 24 bits, .png, .bmp, .jpg ou .gif.).
- Sélectionner l'un des thèmes par défaut.
	- Un thème est un style de police de caractères, de fond d'écran, de mise en page et d'icônes (pour les activités et les dispositifs)—choisissez le thème qui vous plaît le plus.
	- La mise en page détermine le nombre de sélections (3 ou 6) affichées sur l'écran LCD
- Ajouter votre propre diaporama sur l'écran.
- Vous pouvez utiliser les fonds d'écran par défaut ou vos propres images de fond d'écran pour créer votre propre diaporama. Le diaporama s'affiche lorsque la télécommande repose sur sa base. Voir [Utilisation](#page-8-0)  [des options du système](#page-8-0) pour plus d'informations sur l'activation ou la désactivation du diaporama.

#### **Utilisez le logiciel de la télécommande Harmony pour donner à l'écran de la télécommande Harmony l'aspect de votre choix. Vous pouvez changer les images de fond d'écran ou de diaporama.**

#### Ajout d'icônes de chaînes préférées

Vous pouvez personnaliser l'écran du menu de vos chaînes préférées en y ajoutant vos propres icônes et en paramétrant celle à afficher en regard de vos chaînes préférées.

#### **Utilisez la télécommande Harmony pour ajouter vos chaînes préférées et leurs icônes sur l'écran de la télécommande Harmony.**

#### Modification du comportement d'un bouton dans le cadre d'une activité

Lorsque vous sélectionnez une activité, la télécommande Harmony:

- active tous les dispositifs multimédia adéquats
- définit correctement les entrées du dispositif
- définit les boutons de contrôle de la télécommande selon l'activité.

Selon la connaissance que vous avez du contrôle des différents dispositifs, la télécommande Harmony s'efforce d'établir une correspondance avec tous les boutons dont vous avez besoin pour contrôler une activité.

Toutefois, si vous souhaitez ajouter des commandes à des boutons ou à l'écran, vous pouvez personnaliser une activité pour modifier le comportement des boutons. Cette procédure est simple et rapide.

#### **Utilisez la télécommande Harmony pour changer le comportement des boutons.**

#### <span id="page-11-0"></span>**La fonctionnalité de modification du comportement des boutons vous permet de visualiser:**

- les boutons associés à une commande
- le dispositif contrôlé
- la commande envoyée au dispositif.

#### **Utilisez le logiciel de la télécommande Harmony pour configurer un bouton afin qu'il envoie une commande à un ou plusieurs dispositifs en même temps.**

### Ajout de libellés de boutons personnalisés

Utilisez le logiciel de la télécommande Harmony pour:

- ajouter des libellés de boutons personnalisés à un dispositif
- ajouter un libellé de bouton personnalisé pour une activité
- ajouter un libellé de bouton personnalisé afin d'envoyer une commande à un ou plusieurs dispositifs en même temps.

Les libellés de bouton personnalisés s'affichent sur l'écran de la télécommande Harmony de gauche à droite et de haut en bas.

### Modification des paramètres de la télécommande Harmony

Dans le logiciel de la télécommande Harmony, cliquez sur Préférences de ma télécommande, sélectionnez Paramètres, puis cliquez sur Suivant pour modifier les paramètres de la télécommande:

- Activer/désactiver l'aide de la télécommande (pour plus d'informations, voir [Affichage de l'aide sur](#page-6-0)  la [télécommande Harmony](#page-6-0)).
- Définir la durée du rétroéclairage (pour plus d'informations, voir [Utilisation du capteur de mouvement](#page-5-0)).
- Régler la date et l'heure.
- Afficher/masquer le message de début d'activité (pour plus d'informations, voir [Sélection d'une activité](#page-5-0)).
- Activer/désactiver le capteur de mouvement (pour plus d'informations, voir [Utilisation du capteur](#page-5-0)  de [mouvement](#page-5-0)).

### Apprentissage des commandes infrarouges (IR)

La télécommande Harmony peut assimiler les commandes infrarouges des autres télécommandes. Cette fonction doit être utilisée seulement si la base de données infrarouge de la télécommande Harmony ne contient pas déjà les commandes infrarouges que vous souhaitez utiliser.

Déterminez le dispositif vers lequel vous souhaitez envoyer la commande infrarouge:

- 1. Dans le logiciel de la télécommande Harmony, cliquez sur **Dispositifs**.
- 2. Cliquez sur un dispositif.
- 3. Sélectionnez **Apprentissage des commandes infrarouges**.

# <span id="page-12-0"></span>**Utilisation du capteur infrarouge**

La télécommande Harmony est dotée d'un capteur infrarouge situé en face du connecteur USB. La télécommande Harmony utilise ce capteur pour assimiler les commandes des télécommandes d'origine.

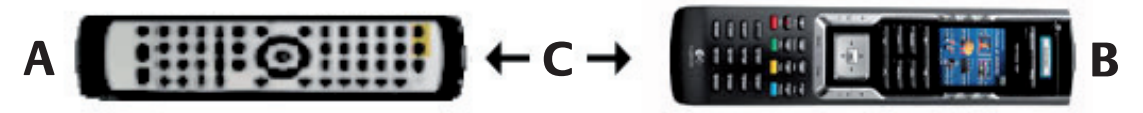

- **A:** Votre télécommande d'origine
- **B:** Votre télécommande Harmony
- **C:** Distance entre les télécommandes: 5 à 10 cm

Les étapes suivantes décrivent ce qui se produit lorsque vous appuyez sur un bouton de votre télécommande d'origine:

- 1. Le capteur infrarouge de la télécommande Harmony assimile le signal infrarouge.
- 2. La télécommande Harmony le charge via le câble USB (et la connexion Internet de l'ordinateur) vers la base de données de la télécommande Harmony.
- 3. Le logiciel de la télécommande Harmony s'efforce de trouver une correspondance pour le signal infrarouge.
- 4. Si aucune correspondance n'est trouvée, le signal est enregistré tel quel, dans son format d'origine.
- 5. Si une correspondance est établie, la télécommande Harmony convertit le signal dans un format adapté au stockage.

Quel que soit le résultat de la recherche de correspondance, vous pouvez ensuite affecter le signal à un bouton sur votre télécommande Harmony.

# **Attribution d'un nom à une commande infrarouge**

Lorsque vous enseignez une commande infrarouge à la télécommande Harmony, vous devez attribuer un nom à la commande. Vous pouvez ainsi vous référer à cette commande par son nom à différents stades de la configuration en ligne. Il est préférable d'utiliser les noms par défaut répertoriés sur la page d'apprentissage des commandes infrarouges pour affecter automatiquement des fonctions aux boutons de votre télécommande Harmony.

#### **Exemple**

Par exemple, si vous enseignez au bouton de volume des commandes infrarouges depuis votre télécommande d'origine, nommez-les Volume+ et Volume-. Le logiciel de la télécommande recherche les commandes correspondant à ces noms afin de les affecter automatiquement aux boutons de hausse et de baisse du son sur la télécommande Harmony.

### **Conventions d'attribution des noms**

Lorsque vous nommez une commande ne comportant pas de nom par défaut dans la page d'apprentissage des commandes infrarouges, utilisez les conventions d'attribution de noms suivantes pour faciliter l'affectation des boutons et le partage des commandes infrarouges:

- N'utilisez pas d'espace ni de caractères spéciaux (tels que /, & ou \*) dans les noms.
- Utilisez une majuscule au début des mots (par exemple DisqueSuivant, ModeNumérique).
- Placez la fonction principale au début du nom de la commande (par exemple, Volume arrière +, Volume arrière -, Volume avant + et Volume avant -). Ceci permet de grouper les commandes liées dans des listes.
- Pour les commandes infrarouges permettant de sélectionner des entrées (par exemple, sur un récepteur stéréo), commencez avec le préfixe Entrée. Ne nommez pas l'entrée selon les éléments connectés au dispositif, mais plutôt selon le nom utilisé sur l'avant du dispositif ou sur la télécommande (par exemple, Entrée aux., Entrée vidéo1, Entrée cassette, Entrée DVD et Entrée magnéto).

# <span id="page-13-0"></span>**Aide Supplémentaire**

La télécommande Harmony comprend plusieurs fonctionnalités d'aide grâce auxquelles vous pouvez:

- trouver rapidement et facilement des réponses à vos questions
- résoudre les problèmes liés aux processus de configuration et de personnalisation.

### **Réponses à vos questions**

Pour trouver rapidement et facilement des réponses à vos questions, utilisez les outils suivants:

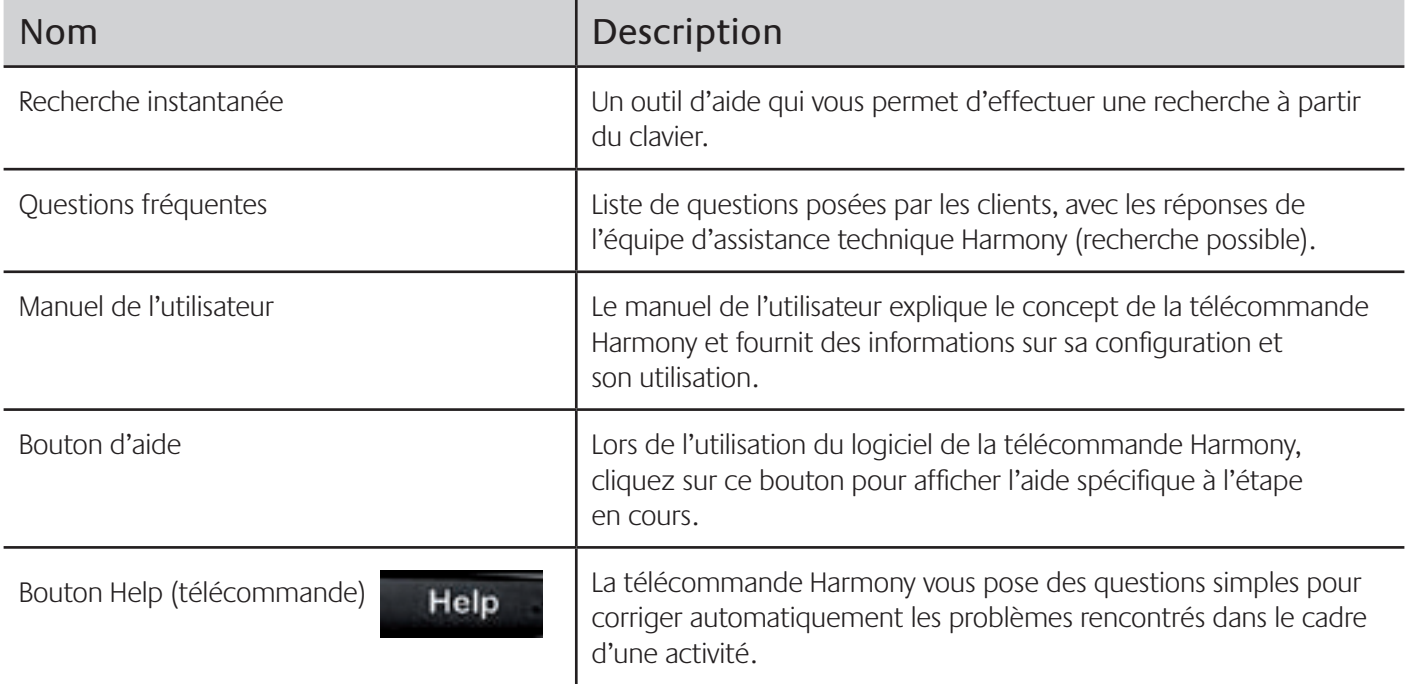

### **Dépannage de la télécommande Harmony**

Outre les outils répertoriés dans la section Réponses à vos questions, vous pouvez dépanner votre télécommande Harmony à l'aide de l'outil suivant:

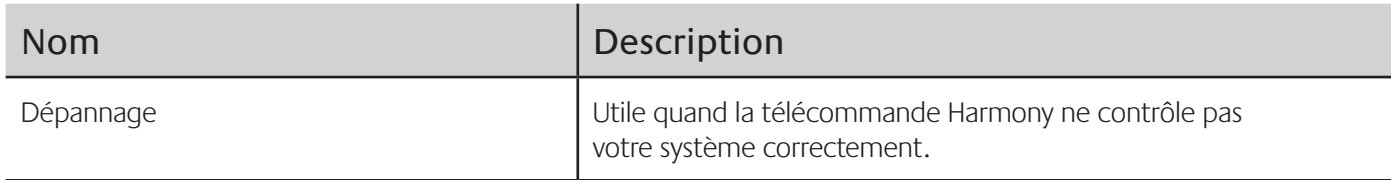

Si vous ne trouvez pas de réponse à vos questions, contactez l'équipe d'assistance Harmony.